# Turn Off AutoFill In Safari For iOS 8

### 07.03.2015

|iOS 8|

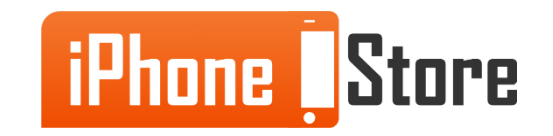

# **Overview**

[IOS's Safari app lets you autofill common form fields with a single tap. instead of typing the info every time. The app saves contact info, names and passwords, and credit card info. This tutorial shows you how to disable the autofill option.]

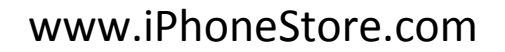

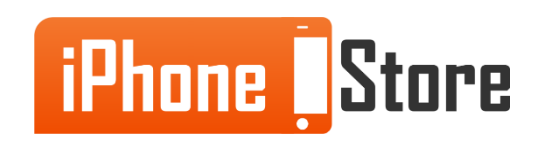

#### **Step 1 - Tap Settings > Safari**

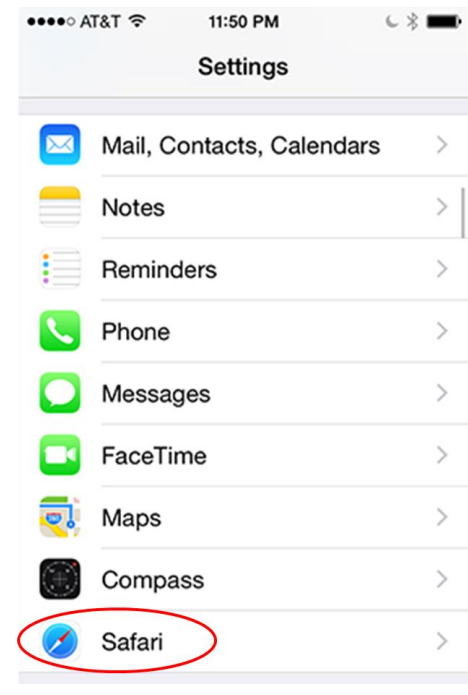

Image courtesy of: Mike Smith

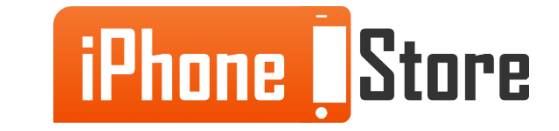

#### **Step 2 - Scroll down and tap Passwords & AutoFill**

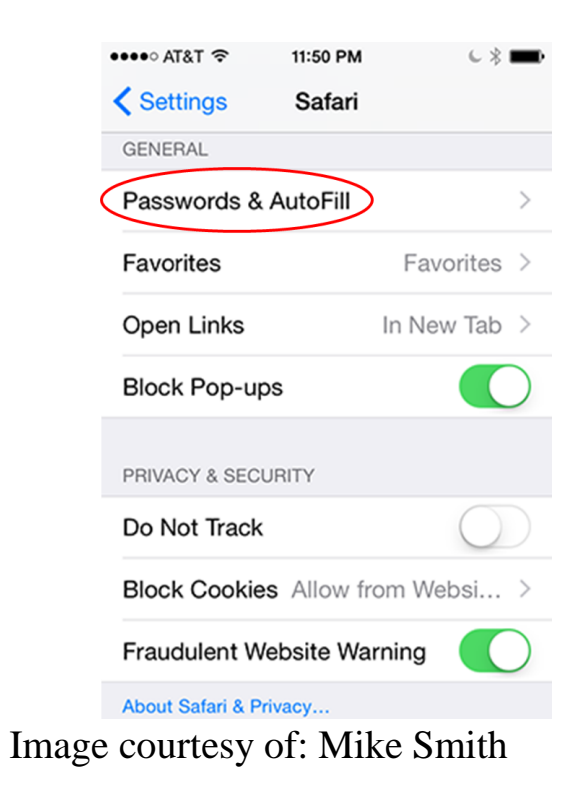

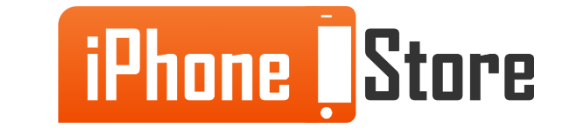

#### **Step 3 - Turn off AutoFill:**

- Tap the Use Contact Info toggle switch to disable contact info AutoFill.
- Tap the Names and Passwords toggle switch to disable name and password AutoFill.
- Tap the Credit Cards toggle switch to disable credit card AutoFill.

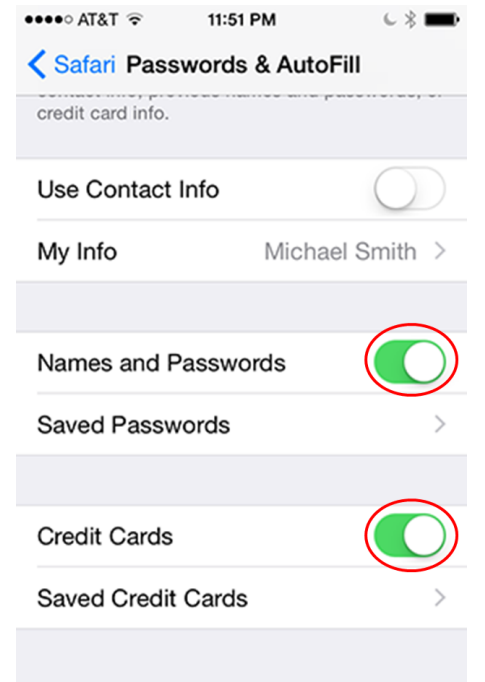

Image courtesy of: Mike Smith

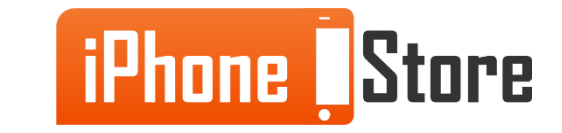

# **Additional Resources**

- [How to Delete Saved Safari Passwords on iPad](https://discussions.apple.com/thread/5479533)
- [How to Turn on an iPhone's AutoFill](http://www.ehow.com/how_5300235_turn-iphone-autofill.html)
- [How to Use AutoFill on Your iPhone](http://www.dummies.com/how-to/content/how-to-use-autofill-on-your-iphone.html)

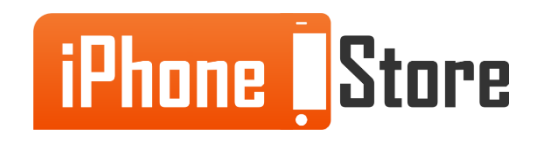

## **References**

- [Reference 1](http://www.mactrast.com/2013/05/how-to-reset-or-disable-autofill-in-ios/)
- [Reference 2](http://www.cultofmac.com/225784/turn-off-autofill-on-your-iphone-or-ipad-for-better-privacy-ios-tips/)
- [VIDEO: Reference 3](https://www.youtube.com/watch?v=ND2TMkATaG4)

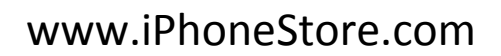

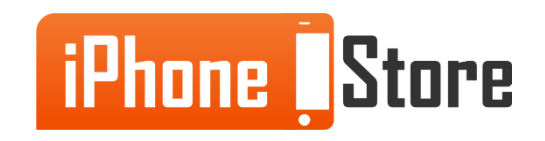

### **Get social with us!**

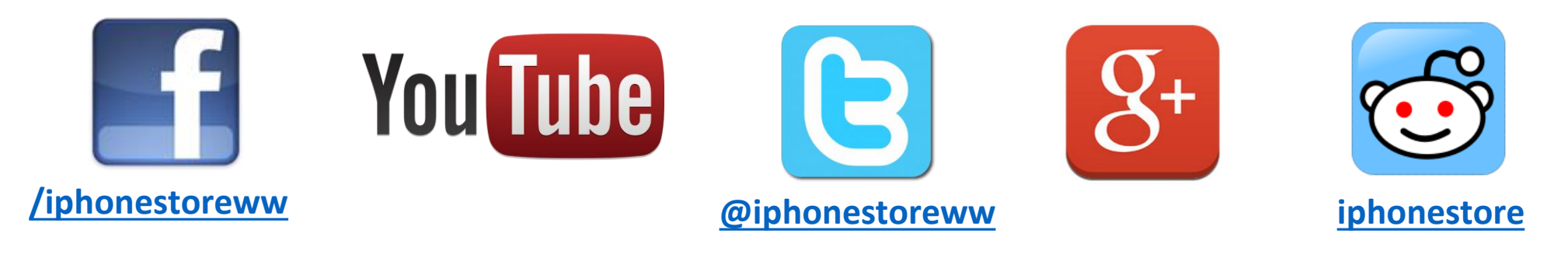

### **Click to Contact Us:**

**[iPhoneStore.com](http://www.iphonestore.com/)**

**[Email us](mailto:support@iphonestore.com)  [support@iphonestore.com](mailto:support@iphonestore.com)**

© 2015 iPhoneStore.com All Rights Reserved

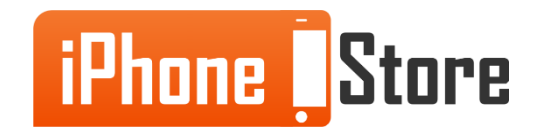